**add users**

visudo

## <https://wiki.condrau.com/> - **Bernard's Wiki**

From:

Permanent link: **<https://wiki.condrau.com/fedora:iplconfig>**

Last update: **2013/12/15 17:46**

yum -y install vnstat

**install bandwith monitor**

Run the following command to establish the database:

vnstat -u -i eth0

Then enter the same command into the crontab to be executed every hour:

```
crontab -e
0 * * * * root vnstat -u -i eth0
```
Check daily, weekly or monthly bandwidth usage with vnstat -d, vnstat -w or vnstat -m, e.g.

vnstat -m

A web frontend can be found at <http://www.sqweek.com/sqweek/index.php?p=1>

If necessary, add permissions to the respective user

**Initial configuration**

adduser <username> vim /etc/group

**change hostname**

hostname <newname>

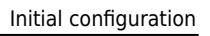

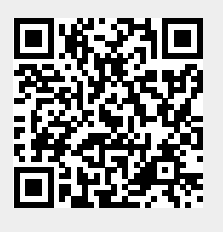